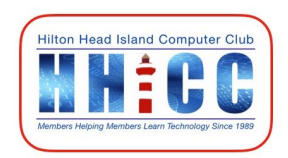

# **Google Drive**

Jolyn Bowler ~ [jolyn.bowler@gmail.com](mailto:jolyn.bowler@gmail.com) Thursday, March 12th, 2020

## *What is Google Drive?*

- **Google Drive** is a file [storage](https://en.wikipedia.org/wiki/File_hosting_service) and [synchronized](https://en.wikipedia.org/wiki/File_synchronization) back-up service developed by [Google.](https://en.wikipedia.org/wiki/Google)
- **Google Drive** allows users to store files on their servers, synchronize files across devices, and [share](https://en.wikipedia.org/wiki/File_sharing) files.
- In addition to a [website,](https://en.wikipedia.org/wiki/Web_application) **Google Drive** offers apps with offline capabilities for [Windows](https://en.wikipedia.org/wiki/Microsoft_Windows) and [macOS](https://en.wikipedia.org/wiki/MacOS) computers, and [Android](https://en.wikipedia.org/wiki/Android_(operating_system)) and [iOS](https://en.wikipedia.org/wiki/IOS) smartphones and tablets.
- **Google Drive** encompasses **[Google](https://en.wikipedia.org/wiki/Google_Docs) Docs**, **[Google](https://en.wikipedia.org/wiki/Google_Sheets) Sheets**, and **[Google](https://en.wikipedia.org/wiki/Google_Slides) [Slides](https://en.wikipedia.org/wiki/Google_Slides)**, which are a part of an [office](https://en.wikipedia.org/wiki/Office_suite) suite that permits collaborative editing of documents, spreadsheets, presentations, drawings, forms, and more.
- Files created and edited through the office suite are saved in **Google Drive.**

### *How do I use Google Drive?*

- You get 15 GB of space in your **Google Drive** for free. You can purchase more space as needed. (Subscribing to Google One, the all-encompassing service from Google, will increase your storage space.)
- In your web browser (Edge, Chrome, Firefox or Safari) go to: [http://drive.google.com](http://drive.google.com/)
- If you haven't signed into your Google account, you will be asked to
- You can use **Google Drive** as strictly a backup to the cloud on-demand …. Or
- You can also download Backup & Sync and, in the same vein as One Drive or iCloud, you can either drag files into your Google Drive folder OR leave all files where they are and specify which folders to back up to Drive in the Cloud.

### *Google Drive vs Google Photos*

- For the first years of Google Photos, it was integrated into Google Drive.
- Last summer it was announced that Drive & Photos was splitting as it was confusing folks to have them shown in both places.
- **[Google](https://www.howtogeek.com/425020/google-drive-and-photos-are-splitting-what-you-need-to-know/) Drive** [and](https://www.howtogeek.com/425020/google-drive-and-photos-are-splitting-what-you-need-to-know/) **[Photos](https://www.howtogeek.com/425020/google-drive-and-photos-are-splitting-what-you-need-to-know/)** have split. What do you need to [know?](https://www.howtogeek.com/425020/google-drive-and-photos-are-splitting-what-you-need-to-know/) [https://www.howtogeek.com/425020/google-drive-and-photos-are-splitting-what-y](https://www.howtogeek.com/425020/google-drive-and-photos-are-splitting-what-you-need-to-know/) [ou-need-to-know/](https://www.howtogeek.com/425020/google-drive-and-photos-are-splitting-what-you-need-to-know/)

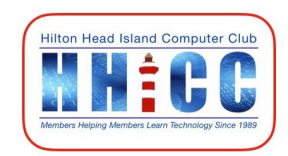

#### *How do I work with Google Drive?* When you first get to view **Google Drive** online the layout is:

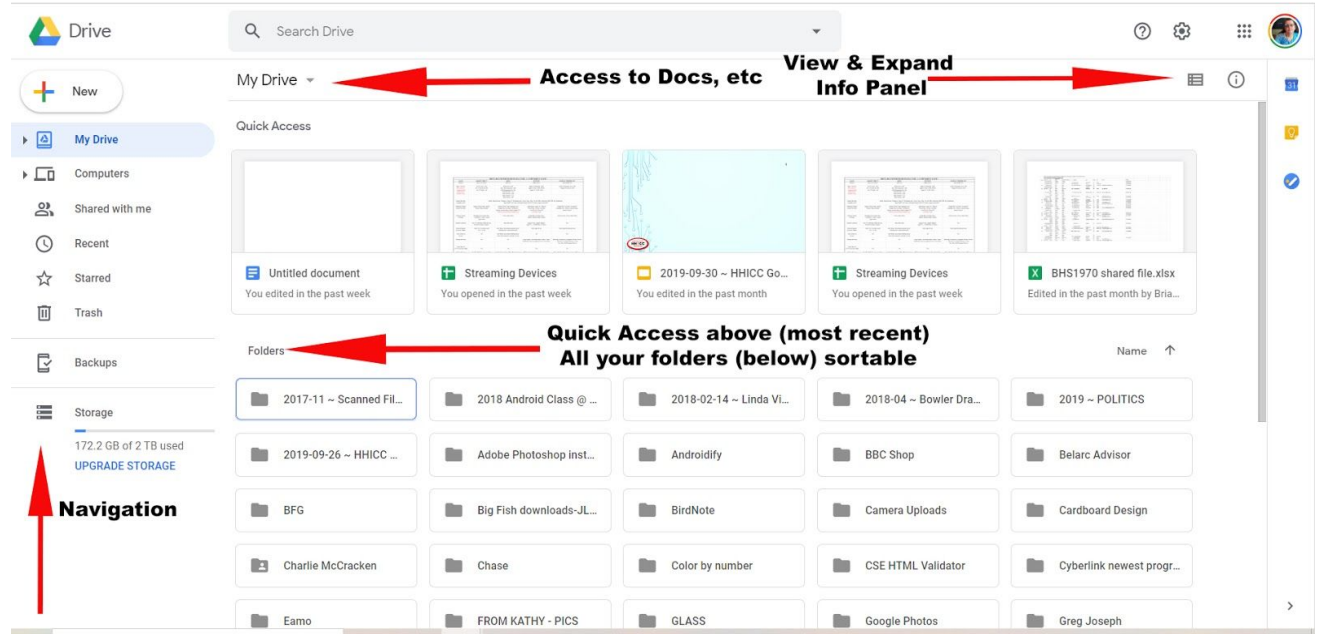

Navigation Pane ~ Access to areas of **Google Drive**. Including:

Create a new Docs, Sheets or Slides View of "My Drive" What computers are active and using **One Drive** Shared folders Recent files Starred files/folders **Trash** Storage view Along the top My Drive has a dropdown menu that allows you to: Create a new folder Upload files or folders Access to Docs, Sheets, Slides & more Below My Drive Quick Access ~ most recently opened files Folders On the right side along the top

Icon to change the view of your folders

Icon to view details of a specific document or recent Activity

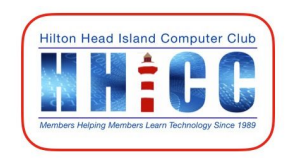

#### **Backup & Sync**

Let's get **Google Drive** to your computer in order to utilize the backup capabilities In your browser, search for Google Backup and Sync or Click here ~ [Download](https://www.google.com/intl/en-GB_ALL/drive/download/backup-and-sync/) Backup and Sync - Free Cloud Storage

Or Type this in [https://www.google.com/intl/en-GB\\_ALL/drive/download/backup-and-sync/](https://www.google.com/intl/en-GB_ALL/drive/download/backup-and-sync/)

Once you've downloaded this app, you'll be able to use Google Drive as your cloud backup. The folder will appear in your Windows File Explorer. Alternately, you can download the Apple version from the App Store:

iMac and Macbooks ~ <https://wp.stolaf.edu/it/install-google-drive-on-mac-desktop/> iPad and iPhone ~ <https://apps.apple.com/us/app/google-drive/id507874739>

Let's work with Google Drive a bit.

Here are some sites to get more information: [What](https://www.lifewire.com/google-drive-4165788) is **[Google](https://www.lifewire.com/google-drive-4165788) Drive**[?](https://www.lifewire.com/google-drive-4165788) <https://www.lifewire.com/google-drive-4165788>

Explore the storage [features](https://www.google.com/drive/using-drive/) of **[Google](https://www.google.com/drive/using-drive/) Drive**[.](https://www.google.com/drive/using-drive/) <https://www.google.com/drive/using-drive/>

How to [Organize](https://www.howtogeek.com/436287/how-to-organize-your-google-drive/) your **[Google](https://www.howtogeek.com/436287/how-to-organize-your-google-drive/) Drive** <https://www.howtogeek.com/436287/how-to-organize-your-google-drive/>

How to [Assign](https://www.howtogeek.com/443532/how-to-assign-tasks-in-google-drive/) Tasks in **[Google](https://www.howtogeek.com/443532/how-to-assign-tasks-in-google-drive/) Drive** <https://www.howtogeek.com/443532/how-to-assign-tasks-in-google-drive/>